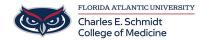

<u>Knowledgebase</u> > <u>OwlMed and Canvas</u> > <u>OwlMed: Academic Portrait (Students)</u>

## **OwlMed: Academic Portrait (Students)**

Marcelle Gornitsky - 2025-06-27 - OwlMed and Canvas

## **How to Access Your Academic Portrait**

A Student can click on their picture to access  $\boldsymbol{My}$  Portrait.

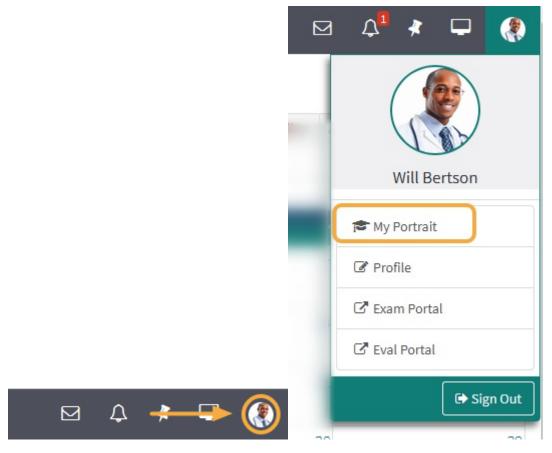

The Academic Portrait displays a Student's entire academic history in a simple comprehensive profile.

## **Academic Portrait Menu**

Only the individual(s) explicitly assigned as the Student's mentor can view the Academic Portrait and related documentation, including the Portfolio.

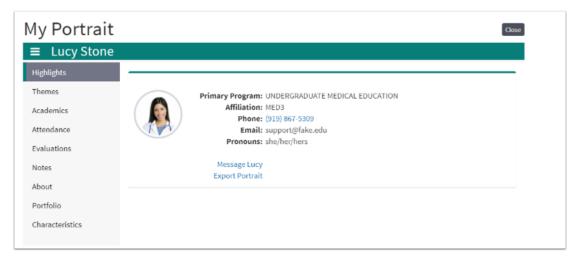

A student's Academic Portrait is divided up into the following sections:

- 1. **Themes:** Displays performance data based on Theme-Mapped Evaluation Questions, Events, Procedures and Diagnoses over time.
- Academics: A list of Courses the student has taken. Course specific grades can be displayed, if the institution chooses.
- 3. Attendance: This displays information about a Student's excused and unexcused absences.
- 4. Evals (Evaluations): Active evaluations and completed evaluations on or by the Student are listed here.
- 5. Notes: This lists all the notes that have been added to a Student's portrait.
- 6. About:General information and demographics about the Student are displayed on this page.
- 7. **Portfolio:** A category-based digital folder where Students and their Mentors can upload documents that they need to keep over a period of time.
- 8. **Noteworthy Characteristics:** A flexible tool for Students and Advisors to collaborate on authoring statements for the MSPE.
- 9. Export Portrait: Download documents in a .ZIP file.